# precisely

## Spectrum Technology Platform

Version 2023.1.0 S17

## Release Notes

This document contains information about Spectrum Technology Platform 2023.1.0 patch S17. You have access only to the modules you have licensed. To evaluate any other modules, contact your Precisely account executive for a trial license key.

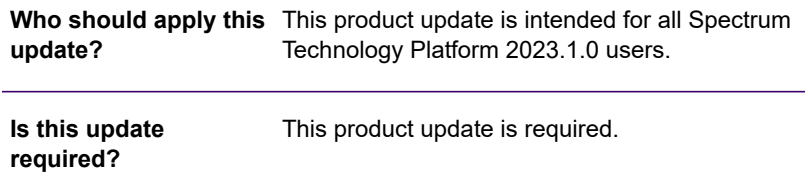

### Contents:

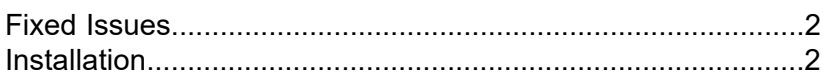

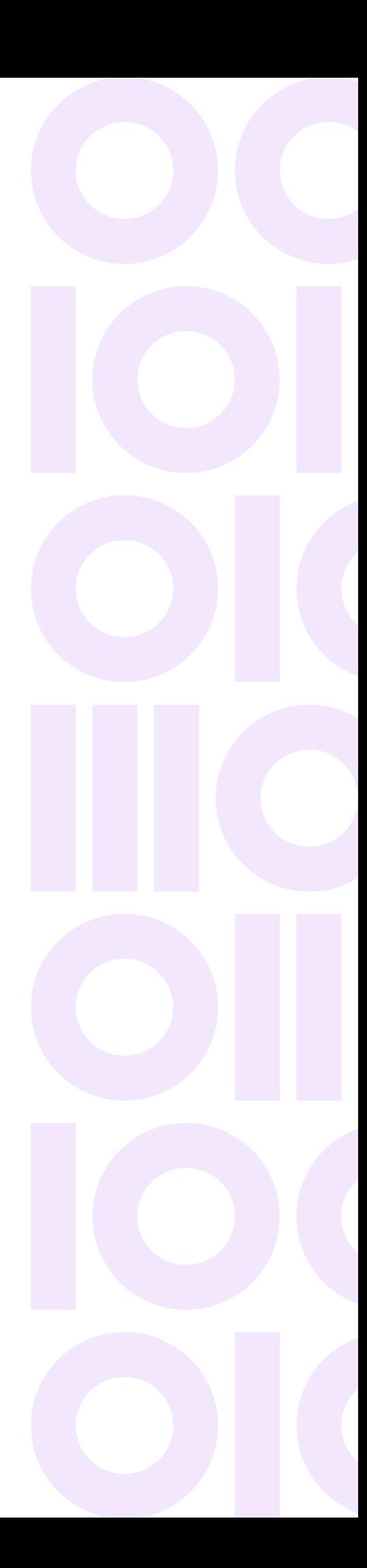

## <span id="page-1-0"></span>Fixed Issues

This product update contains software changes that fix issues in Spectrum Technology Platform 2023.1.0.

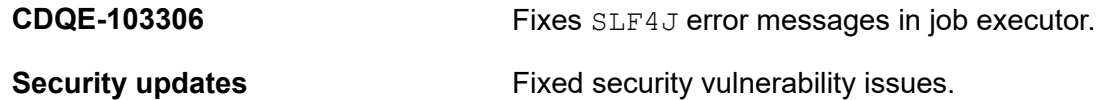

## <span id="page-1-1"></span>**Installation**

To install this product update you must have Spectrum Technology Platform 2023.1.0 installed.

**Important:** Before you install this product update, be sure that you have installed all previously released product updates for your modules and the platform. Unexpected issues may occur if you do not install product updates in the proper order. For a listing of product updates for each module and the platform, see the **Product Update [Summary](https://docs.precisely.com/docs/sftw/spectrum/ProductUpdateSummary/index.html)**.

#### *Applying This Product Update to a Cluster*

To apply this product update to a cluster you must stop all the nodes in the cluster then install the product update to each node by following the instructions in these release notes. You can start each node after you update it.

**Warning:** You must stop the cluster before installing this patch. Failure to do so may result in data loss and your system may become unusable.

#### *Applying this product update to a separated database configuration*

To apply this product update to a separated database configuration you must stop all repository and server instances. First follow the steps in **Update a separated database [configuration](#page-2-0)** on page 3. After you update the database configuration server, see **[Installing](#page-3-0) on Windows** on page 4 or **[Installing](#page-4-0) on Linux** on page 5 to apply the patch to the Spectrum server.

**Warning:** Stop both repository and server instances before installing this patch. Failure to do so may result in data loss and your system may become unusable.

### <span id="page-2-0"></span>Update a separated database configuration

Follow these steps to apply the patch to a separated database configuration of Spectrum Technology Platform.

In this procedure, *DatabaseDirectory* is the directory where the Configuration Database is installed.

- 1. If you have not done so already, stop both repository and server instances of Spectrum Technology Platform.
- 2. Verify that all Java processes have been stopped.
- 3. If you are applying the patch in Windows, exit the Spectrum system tray application.

To exit the system tray application, right-click the Spectrum Technology Platform icon  $\blacksquare$  in the Windows system tray and click **Exit**.

- 4. Use the link in the release announcement to download the ZIP file containing the product update. You can also find links to software, release notes, and **[checksum](https://docs.precisely.com/docs/sftw/spectrum/ProductUpdateSummary/ProductUpdateSummary/source/about_sha256.html)** values on the **2023.1.0 [Updates](https://docs.precisely.com/docs/sftw/spectrum/ProductUpdateSummary/ProductUpdateSummary/source/SummaryTable-2023.1.0.html)** page.
- 5. Extract the contents of the  $(cdq20231s17.zip)$  file to a temporary location.
- 6. Run the patch installer (patch.exe for Windows or patch.bin for Linux) on the server that contains the configuration database.

Files are backed up in the *DatabaseDirectory*\PatchBackup folder.

7. After you run the patch installer, copy these files from the backed up  $\epsilon$  repository folder to the *DatabaseDirectory*.

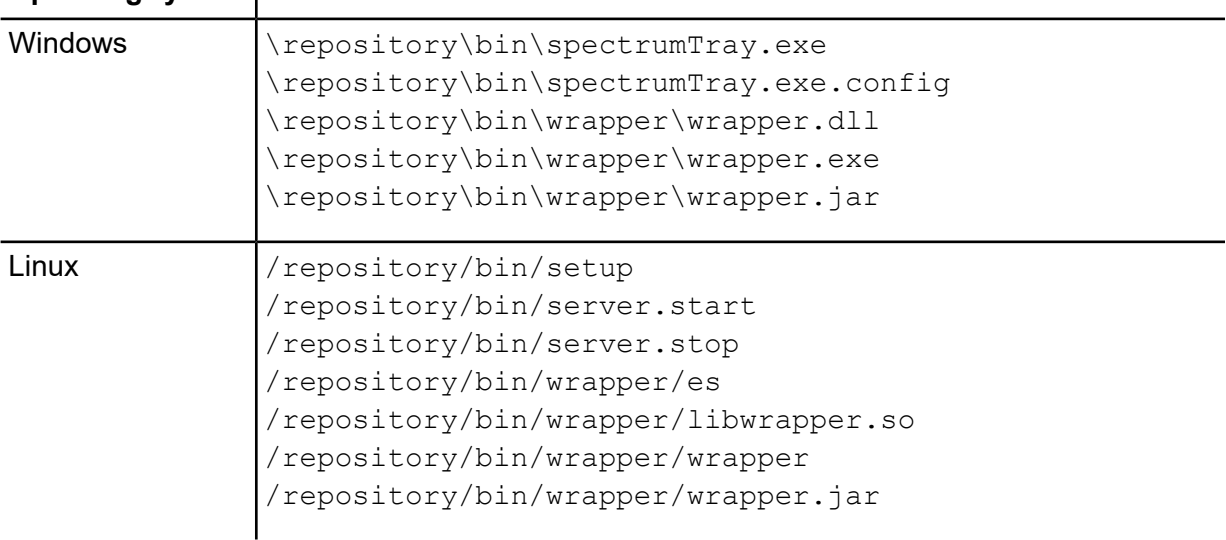

#### **Operating system Files**

8. Copy the Java path from the backed up  $\verb|repository\bin|wrapper\wrapper.config file,$ and set the wrapper.java.command property in the *DatabaseDirectory*\repository\bin\wrapper\wrapper.conf file:

```
# Java Application
wrapper.java.command=java path
```
- 9. To retain customized settings in the wrapper.conf file, copy the customized settings from the backed up copy.
- 10. If you are applying the patch in Windows, restart the Spectrum system tray application.

```
To start the system tray application, double-click
DatabaseDirectory\repository\bin\spectrumTray.exe
```
11. If you have a separated database configuration cluster, copy the cluster settings from the backed up repository\spectrum-container.properties file.

If you do not copy these settings, the cluster will not start correctly and could cause issues with the configuration database.

12. Start Spectrum Technology Platform on the Configuration Database server.

**Important:** If you have a separated configuration database cluster, apply the patch to each node in the cluster before starting the Configuration Database servers.

<span id="page-3-0"></span>13. Follow instructions in **[Installing](#page-3-0) on Windows** on page 4 or **[Installing](#page-4-0) on Linux** on page 5 to run the patch installer on the Spectrum server.

### Installing on Windows

**Attention:** If your Spectrum Technology Platform server is installed with a separated database configuration, first follow the steps in **Update a separated database [configuration](#page-2-0)** on page 3 to update the database configuration instances before you perform this procedure on the Spectrum server instances.

Follow these steps to install the Spectrum Technology Platform 2023.1.0 S17 patch in a Windows configuration.

**Note:** In this procedure, *SpectrumDirectory* is the directory where the Spectrum Technology Platform server is installed (for example, C:\Program Files\Precisely\Spectrum).

1. Stop the Spectrum Technology Platform server.

To stop the server, right-click the Spectrum Technology Platform icon in the Windows system tray and click **Stop Spectrum**.

- 2. Verify that all Java processes have been stopped.
- 3. Use the link in the release announcement to download the ZIP file containing the product update.

You can also find links to software, release notes, and **[checksum](https://docs.precisely.com/docs/sftw/spectrum/ProductUpdateSummary/ProductUpdateSummary/source/about_sha256.html)** values on the **2023.1.0 [Updates](https://docs.precisely.com/docs/sftw/spectrum/ProductUpdateSummary/ProductUpdateSummary/source/SummaryTable-2023.1.0.html)** page.

- 4. Extract the contents of the  $(c<sub>dq20231s17.zip)</sub>$  file to a temporary location.
- 5. Backup and delete the *SpectrumDirectory*\PatchBackup folder.
- 6. Run the patch, exe file to start the patch installer.
- 7. Follow the steps to complete the patch installation. Backup files are stored in the *SpectrumDirectory*\PatchBackup folder.
- 8. Start the Spectrum Technology Platform server.

To start the server, right-click the Spectrum Technology Platform icon in the Windows system tray and click **Start Spectrum**.

### <span id="page-4-0"></span>Installing on Linux

**Attention:** If your Spectrum Technology Platform server is installed with a separated database configuration, first follow the steps in **Update a separated database [configuration](#page-2-0)** on page 3 to update the database configuration instances before you perform this procedure on the Spectrum server instances.

Follow these steps to install the Spectrum Technology Platform 2023.1.0 S17 patch in a Linux configuration.

**Note:** In this procedure, *SpectrumDirectory* is the directory where the Spectrum Technology Platform server is installed (for example, /home/user/myuser/Precisely/Spectrum).

- 1. Source the *SpectrumDirectory*/server/bin/setup script.
- 2. Run the *SpectrumDirectory*/server/bin/server.stop script to stop the Spectrum Technology Platform server.
- 3. Verify that all Java processes have been stopped.
- 4. Use the link in the release announcement to download the ZIP file containing the product update. You can also find links to software, release notes, and **[checksum](https://docs.precisely.com/docs/sftw/spectrum/ProductUpdateSummary/ProductUpdateSummary/source/about_sha256.html)** values on the **2023.1.0 [Updates](https://docs.precisely.com/docs/sftw/spectrum/ProductUpdateSummary/ProductUpdateSummary/source/SummaryTable-2023.1.0.html)** page.
- 5. Extract the contents of the ZIP file  $(cdq20231s17.zip)$  to a temporary location.
- 6. FTP the contents of the ZIP file in binary mode to a temporary directory on the Spectrum Technology Platform machine.
- 7. Backup and delete the *SpectrumDirectory*/PatchBackup directory.
- 8. Run the patch.bin file to start the patch installer.

**Note:** You must run the patch installer as the same user that was used to install the Spectrum Technology Platform server.

- 9. Follow the prompts to complete the patch installation. Backup files are stored in the *SpectrumDirectory*/PatchBackup directory.
- 10. Change to the directory where the Spectrum Technology Platform server is installed (*SpectrumDirectory*).
- 11. Run the *SpectrumDirectory*/server/bin/server.start script to start the Spectrum Technology Platform server.

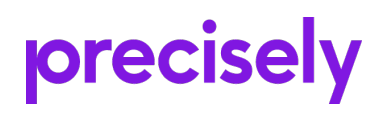

1700 District Ave Ste 300 Burlington, MA 01803-5231 USA

www.precisely.com

Copyright 2007, 2024 Precisely